# SpiderCloud<sup>®</sup> Radio Node - SCRN-320 Hardware Installation Guide

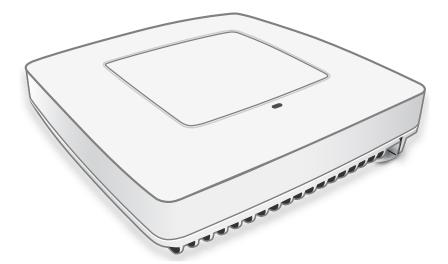

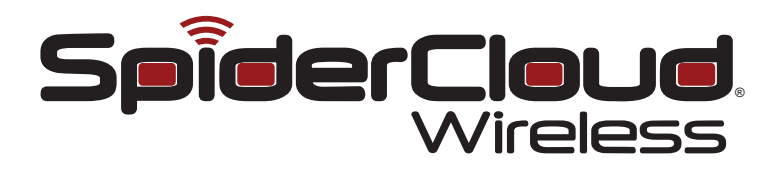

Part number: DOC-SCRN-320-HW-01, Rev. 1 Published: April 2017

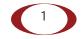

#### **FCC Statements**

Caution: Any changes or modification cautions to this device not explicitly approved by manufacturer could void your authority to operate this equipment.

This equipment complies with FCC radiation exposure limits set forth for an uncontrolled environment. This equipment should be installed and operated with minimum 25 cm between the radiator and your body. This transmitter must not be collocated or operating in conjunction with any other antenna or transmitter unless authorized to do so by the FCC.

This device can be expected to comply with part 15 of the FCC Rules provided it is assembled in exact accordance with the instructions provided with this kit. Operation is subject to the following conditions: (1) This device may not cause harmful interference, and (2) this device must accept any interference received including interference that may cause undesired operation.

#### **Revision History**

| Revision | Date      | Summary of Changes       |
|----------|-----------|--------------------------|
| 1        | 4/13/2017 | Initial document release |

#### Legal Notice

Customer agrees that the Software, including the specific design and structure of individual programs, and the Documentation are protected by United States and foreign copyright and trade secret laws. Customer agrees not to reproduce, disclose, alter, provide or otherwise make available such trade secrets or copyrighted material in any form to any third party without the prior written consent of SpiderCloud Wireless. Customer agrees to implement reasonable security measures to protect such trade secrets and copyrighted material at least to the extent that Customer protects its own information of a similar nature.

The information contained herein is subject to change without notice. Although all information is believed to be accurate at the date of publication, SpiderCloud assumes no responsibility for inaccuracies contained herein.

Copyright © 2017 SpiderCloud Wireless, Inc. SpiderCloud Wireless is a registered trademark and SmartCloud a trademark of SpiderCloud Wireless, Inc. All rights reserved.

#### SpiderCloud Wireless

475 Sycamore Drive Milpitas, CA 95035, USA

http://www.spidercloud.com Tel: +1 408 235-2900 Email: info@spidercloud.com

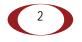

# **Table of Contents**

| About this Manual                                    |
|------------------------------------------------------|
| Product Overview                                     |
| Radio Node Models                                    |
| Radio Node System Isometric Top View and Bottom View |
| Antennas                                             |
| Ports                                                |
| The Top-Panel LED                                    |
| Input Power                                          |
| System Specifications 11                             |
| SCRN-320 Bracket Specifications 12                   |
| Compliance                                           |
| Radio Specifications 13                              |
| Select the Radio Node Location                       |
| Installation and Mount Bracket Assembly 14           |
| Bracket Mounting and Cabling Guidelines 14           |
| Typical Radio Node Mounting Options 15               |
| Installing the Radio Node                            |
| Installing the Radio Node (Method 1) 16              |
| Installing the Radio Node (Method 2) 17              |
| Completing the Installation                          |
| Detaching the Radio Node from the Mount Bracket      |
| Boot Sequence and Services Node Communication 20     |
| Radio Node LED Boot Sequence                         |
| Radio Node LED Management 22                         |
| The SpiderCloud Documentation Set 23                 |
| Appendix A LTE Antenna Patterns                      |

Contents

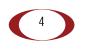

## About this Manual

This guide provides the system specifications of the SpiderCloud Wireless<sup>®</sup> Radio Node 320 (SCRN-320). It includes detailed hardware installation instructions, the boot sequence, and expected LED behavior both during the boot-up and under operating conditions. An appendix shows the radio node antenna patterns.

The primary audience for this guide includes network planners, system administrators and installation personnel. It assumes you have knowledge about networking principles, networking configuration, site preparation, powering, and experience in hardware installation and maintenance.

## **Product Overview**

The SCRN-320 is an LTE-U and LTE-LAA capable small cell that operates in a licensed LTE frequency carrier, aggregated with license-exempt 5GHz spectrum, to deliver higher capacity and enhanced user experience without the need for new network elements or complexity.

SpiderCloud's scalable small cell system, called an Enterprise Radio Access Network (E-RAN), hides the complexity of radio management and mobility and provides operators with a single touch-point to aggregate and manage a large network of LTE small cells. The SCRN-320 builds upon the LTE-Advanced functionalities of the E-RAN system and leverages CA and Self Organizing Networks (SON) capabilities to support LTE-U and LTE-LAA operation.

Each SCRN-320 radio node supports a licensed LTE carrier paired with a supplemental downlink 5GHz carrier operating in UNII-1 (5150-5250MHz) or UNII-3 (5725-5850MHz) bands. Both licensed and unlicensed radios support 2x2 MIMO operation enabling higher user capacity and average data rates per radio node coverage footprint. When the unlicensed channel is paired with a 20 MHz licensed LTE channel, each SCRN-320 supports a peak downlink rate of 300 Mbps and a peak uplink rate of 50 Mbps.

The SCRN-320 is easy to install and connects to the existing enterprise LAN using standard Ethernet cabling or to a dedicated LAN infrastructure deployed for use by the operator. SCRN-320 radio node are managed by the SpiderCloud SCSN-9000 services node installed in the enterprise or in a centralized location such as a data center.

The SCRN-320 has no fans and is convection cooled. Antennas are built-in with an orderable option for SMA connectors for use with external antennas.

The SCRN-320 utilizes on-chip Trusted Platform Module (TPM) functions to implement secure boot, and establish certificate-based IPsec tunnel to SpiderCloud services node for all traffic. There is no management or console port on the radio node. The radio node can be physically locked to prevent theft.

Figure 1 on page 6 shows the logical architecture of the SCRN-320 in the network:

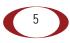

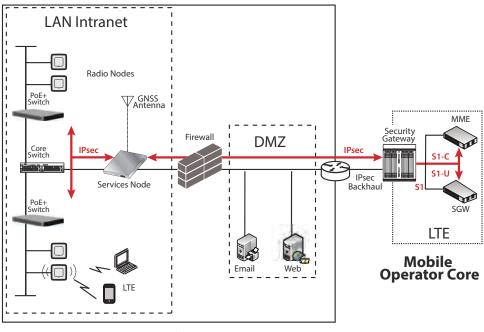

Enterprise

Figure 1 Radio Node Relationship to Enterprise and Mobile Operator Core Networks

### **Radio Node Models**

Table 1 displays the orderable configuration of the SCRN-320 radio node:

| Radio Node Model | Description                                    | Antenna Type |
|------------------|------------------------------------------------|--------------|
| SCRN-320-02UL    | LTE Band 2 with license-exempt Band 252 or 255 | Internal     |
| SCRN-320-0446    | LTE Band 4 with license-exempt Band 252 or 255 | Internal     |
| SCRN-320-0446-E  | LTE Band 4 with license-exempt Band 252 or 255 | External     |

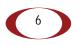

### Radio Node System Isometric Top View and Bottom View

The following drawings display an isometric top and bottom views of the radio node:

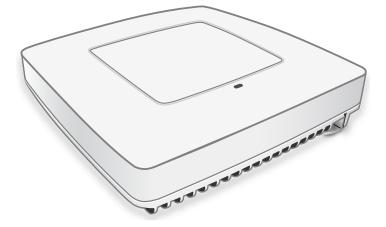

Figure 2 Radio Node Top View

|   | +    |                |   |
|---|------|----------------|---|
|   |      |                |   |
|   | <br> | <br>$\bullet$  |   |
|   | <br> | <br>           | 1 |
|   |      |                |   |
|   |      |                |   |
|   |      |                |   |
|   |      |                |   |
|   |      | ם =            | • |
|   |      |                |   |
| • |      | <br>lacksquare |   |
|   |      | <br>           |   |
|   |      |                |   |

Figure 3 Radio Node Bottom View

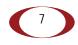

## Antennas

The radio node includes four internal Tx/Rx antennas with a peak gain of 5dBi and operates in 2x2 mode with MIMO. and one internal network listen antenna. Figure 4 shows the location of the licenced and unlicensed LTE antennas:

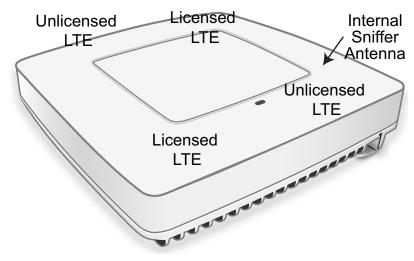

Figure 4 External Antenna Band Locations

## Ports

The radio node has one 1 Gigabit Ethernet port that supports a Category 5e (Cat 5e) or better twisted-pair cable with an RJ-45 connector. Figure 5 shows the Ethernet port. There are two LEDs on the connector:

- Link: Steady green state indicates a normal Layer 2 link connection has been established.
- Activity: Yellow blinking indicates data activity.

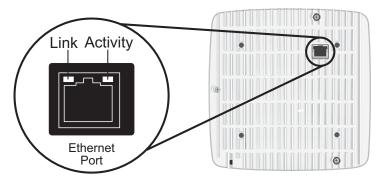

Figure 5 Ethernet Port

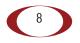

## The Top-Panel LED

The radio node has one top-panel tricolor (RGB) LED to indicate power and status. This is the only LED visible under normal operating conditions. When the radio node initially boots the LED cycles through a number of colors and flashing behaviors until it is fully operational. Status indications: boot, normal, disabled, fault, emergency call, radio node tracking.

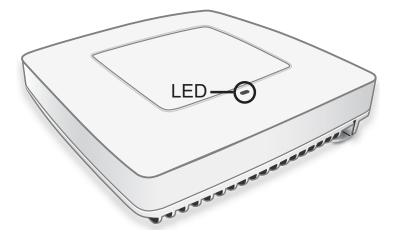

Figure 6 Radio Node Tricolor LED

### **Input Power**

The radio node receives its power from a standard Power Over Ethernet (PoE+) switch (typical) or injector. The radio node is fully compliant with the IEEE 802.3at PoE+ specification.

Per IEEE 802.3at, use standard Cat 5e or better twisted-pair cable with a maximum length restriction of 100 meters (328 feet) for PoE+. This restriction minimizes power loss between the PoE+ power source and the radio node.

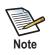

Power is distributed over two pairs of the four available pairs in Cat 5e or better cables. The radio node can accept power on either used or un-used pairs.

When connecting the radio node to a PoE+ switch, ensure that the switch port is statically configured to deliver minimum 25W of power.

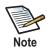

Some PoE switches may be factory configured to deliver lower power per port. If this is the case change the configuration during installation.

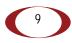

Figure 7 shows the valid radio node cabling/powering options:

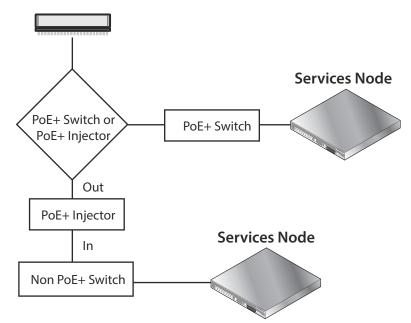

Figure 7 Valid Radio Node Cabling/Powering Options

The illustration below shows a generic single-port PoE+ injector. Use this injector only when a PoE+ Ethernet switch is *not* available.

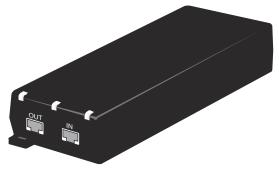

Figure 8 Typical PoE+ Injector

To connect the PoE+ injector to a radio node

- Step 1 Attach the injector power cord to a power source.
- Step 2 Connect an unpowered Ethernet cable from a switch to the IN port on the injector.
- Step 3 Connect an Ethernet cable from the injector's OUT port to the radio node. The injector will now inject power onto a pair of wire pairs in the cable. The radio node will expect a nominal 48V DC input (57V max) from a typical PoE+ injector.

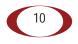

## **System Specifications**

The SCRN-310 radio node has the following chassis measurements, power requirements, and environmental requirements, and complies with the following standards. Refer to the feature guide for your services node software release for release-specific features and specifications.

| Dimensions                                               | Height:1.83 cm (7.2 in.)                                                                                     |  |  |  |
|----------------------------------------------------------|----------------------------------------------------------------------------------------------------|--|--|--|
| Dimensions                                               | Width: 1.83 cm (7.2 in.)                                                                                     |  |  |  |
|                                                          | Depth: 36 cm (1.4 in.)                                                                                       |  |  |  |
| Weight                                                   | 1.23 kg. (2.7 lbs)                                                                                           |  |  |  |
| Active Sessions per<br>Radio Node                        | Up to 64 active LTE users                                                                                    |  |  |  |
| Peak Data Rate                                           | Downlink 300 Mbps; Uplink 50 Mbps (at 20 MHz)                                                                |  |  |  |
| Voice Services                                           | VoLTE; 4 data bearers per UE                                                                                 |  |  |  |
| Power Requirements                                       | Licensed: Maximum transmit power: 2x250 mW (27 dBm)<br>Unlicensed: Maximum transmit power: 2x400 mW (29 dBm) |  |  |  |
| Input Power Over Ethernet (PoE+) draws approximately 18W |                                                                                                    |  |  |  |
| Channel Size                                             | Licensed: 5, 10, 15, 20 MHz<br>Unlicensed: 20 MHz                                                            |  |  |  |
| Ciphering                                                | SNOW 3G and AES air interface encryption                                                                     |  |  |  |
| Security                                                 | Secure boot and secure key storage using Trusted Platform Module (TPM) functions                             |  |  |  |
|                                                          | IPsec tunneling to services node                                                                             |  |  |  |
|                                                          | X.509 certificate-based authentication                                                                       |  |  |  |
| Environmental                                            | Operating temperature range: 0° to 40°C (32° to 104°F)                                                       |  |  |  |
| Requirements                                             | Non-operating temperature range: 0 to 85°C (32 to 185°F)                                                     |  |  |  |
|                                                          | Relative humidity: Operating and storage: 0% RH to 90% RH non-condensing                                     |  |  |  |
|                                                          | Ingress protection rating: IP30                                                                              |  |  |  |
| Physical Interfaces                                      | 1 x Gigabit Ethernet 1000 Base-T with an RJ-45 connector                                                     |  |  |  |
| LEDs                                                     | 1 top-panel tricolor (RGB) LED to indicate power and status                                                  |  |  |  |
| Mounting Wall, Ceiling, Plenum                           |                                                                                                    |  |  |  |

#### **Table 2: Radio Node Specifications**

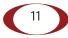

| Antenna         | Four internal Tx/RX antennas that operate in 2x2 mode with MIMO<br>One internal network listen antenna<br>or                                  |
|-----------------|----------------------------------------------------------------------------------------------------|
|                 | Four antenna ports with SubMiniature version A (SMA) coaxial connectors for external antennas<br>One internal network listen antenna          |
| Synchronization | IEEE 1588v2-based PTP based frequency synchronization to services node Cellular network listen for phase synchronization to LTE macro eNodeBs |
| MTBF            | 1,363,791 hours at +40°C (104°F)                                                                                                    |

#### Table 2: Radio Node Specifications (continued)

### SCRN-320 Bracket Specifications

The SCRN-320 radio node connects to one of two brackets for ceiling or wall mounting:

- a quarter-inch (0.64 centimeter) deep for cabling through a surface such as a wall or ceiling
- a 1.25 inch (3.18 centimeters) deep for exposed cabling along a hard surface such as brick or cinder block

Table 3 shows the specification for these brackets:

| Table 5. Radio Rode Specifications |                                                                                  |  |  |
|------------------------------------|----------------------------------------------------------------------------------|--|--|
| 0.25-Inch E                        | 0.25-Inch Bracket                                                                |  |  |
| Dimensions                         | Height:1.57 cm (6.2 in.)<br>Width: 1.3 cm (5.1 in.)<br>Depth: 0.64 cm (0.25 in.) |  |  |
| Weight                             | 0.17 kg. (5.8 oz)                                                                |  |  |
| 1.25-Inch E                        | 1.25-Inch Bracket                                                                |  |  |
| Dimensions                         | Height:1.57 cm (6.2 in.)<br>Width: 1.3 cm (5.1 in.)<br>Depth: 3.18 cm (1.25 in.) |  |  |
| Weight                             | 0.24 kg. (8.2 oz)                                                                |  |  |

#### **Table 3: Radio Node Specifications**

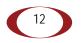

## Compliance

The SCRN-320 complies with the following standards:

| Table 4: | <b>SCRN-320</b> | Compliance |
|----------|-----------------|------------|
|----------|-----------------|------------|

| Safety          | EN 60950-160950                          |
|-----------------|------------------------------------------|
|                 | CB certification (IEC 60950, UL 60950-1) |
| EMC/Radio (FCC) | FCC Part 15B (Class A)                   |
|                 | FCC Part 15E                             |
|                 | FCC Part 24                              |
|                 | FCC Part 27                              |
| R&TTE           | Directive 1999/5/EC:                     |
|                 | • EN 301 489-1, 301 489-23               |
|                 | • EN 301 908-1, 301 908-3, 301 908-14    |
|                 | • EN 50385 and EN 62311 (SAR)            |
| RoHS            | Directive 2011/65/EU                     |

### **Radio Specifications**

The SCRN-320 has the following variants:

#### **Table 5: Radio Node Specifications**

| Radio Node Model | Operating Mode                     | Network Listen Bands  | Maximum Transmit Power<br>(per Band) |
|------------------|------------------------------------|-----------------------|--------------------------------------|
| SCRN-320-0446    | Band 4SCRN-320-0446                | LTE 700/1900/2100 MHz | 2 x 27 dBm LTE licensed band         |
| SCRN-320-0446-E  | LTE, Band 252 or 255<br>unlicensed | LTE 700/1900/2100 MHz | 2 x 29 dBm 5GHz unlicensed band      |

## Select the Radio Node Location

Radio nodes can be installed in a wide range of locations including walls, ceilings, and spaces above the ceiling. Follow the installation guidelines for selecting appropriate mounting locations for the unit. When mounting a radio node vertically, align the bottom-side fins vertically for superior cooling.

Refer to the *E-RAN Deployment Planning Guide* for information about mounting positioning and the affects on cellular coverage. Always consult local codes about mounting and wiring SpiderCloud Wireless equipment.

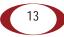

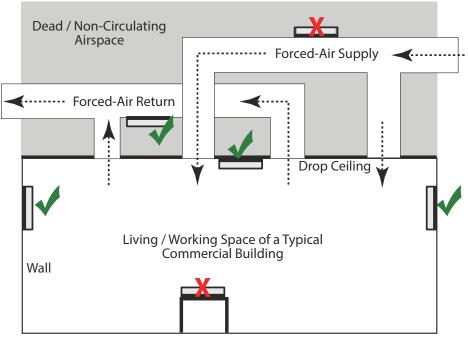

Figure 9 Radio Node Locations

When possible, locate radio node units at least 6 meters (20 feet) from an external wall. This distance maximizes indoor coverage and minimizes RF leakage outside the building. Refer to the *E-RAN Deployment Planning Guide for Dual-Mode Systems* and *E-RAN Deployment Planning Guide for LTE Systems* for more information about radio node placement.

When mounting near a wall or other obstruction, orient the mounting bracket such that the transmit antenna faces towards the coverage area and faces away from the wall. Refer to Bracket Mounting and Cabling Guidelines on page 14 for more information.

## Installation and Mount Bracket Assembly

The radio node slides into one of two brackets for ceiling or wall mounting:

- a quarter-inch (0.64 centimeter) deep for cabling through a surface such as a wall or ceiling
- a 1.25 inch (3.18 centimeters) deep for exposed cabling along a hard surface such as brick or cinder block

### **Bracket Mounting and Cabling Guidelines**

Incorrectly cabling and mounting a radio node can result in crushed cables and loss of communications to the unit. Follow these guidelines in cabling the radio node and mounting it on the bracket:

- Ensure that the cabling is properly routed and dressed.
- Ensure that the radio node is fully inserted into the mount bracket so that it locks into place and is flush. A correctly installed cable should at no time during installation impede inserting the radio node into the mount bracket.
- Secure the radio node to the mount bracket with a padlock or tie wrap to provide physical security.

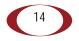

• When mounting the radio node vertically, orient the bracket such that the bracket keyholes have the narrow side up as shown in Figure 10.

### **Typical Radio Node Mounting Options**

Radio nodes can be mounted on a wide number of surfaces including the following typical surfaces:

- Light grill: Use bolts, nuts, and washers to secure the universal mount bracket using holes in the light grill. Adjust the universal mounting bracket until the bracket and light grill holes align.
- **Directly on the wall or ceiling:** Use drywall screws to secure the universal mount bracket directly to sheetrock or plasterboard on the wall or ceiling.
- **Mud or plaster ring:** Secure the universal mount bracket directly on the wall or ceiling as above with a 3 1/4 inch (8.25 centimeter) mud or plaster ring between the mount bracket and the mounting service and run the Ethernet cable through ring's hole.
- **Existing infrastructure:** Secure the universal mount bracket to existing infrastructure as long as the radio node RF propagation or existing installed equipment is not adversely impacted.
- **Non-metal tiles:** Use bracing for rear support and mount the radio node in the center of the tile for even weight distribution. Ensure that the bracing is the same width as the tile.
- **Drop ceiling:** Contact your SpiderCloud Wireless representative for recommendations of supported third-party brackets and clamps.

### Installing the Radio Node

The radio node receives its power source over powered Ethernet. If your wiring closet does not have existing PoE+ equipment, SpiderCloud Wireless recommends a PoE+ power injector for the radio node. See section Input Power on page 9.

The Ethernet cable can directly through a surface such as a wall or ceiling or route the cable openly:

- Refer to Installing the Radio Node (Method 1) on page 16 for direct cable routing installation through an opening behind the mount bracket using the shorter mount bracket.
- Refer to Installing the Radio Node (Method 2) on page 17 for open cable routing installation using the taller mount bracket.

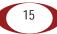

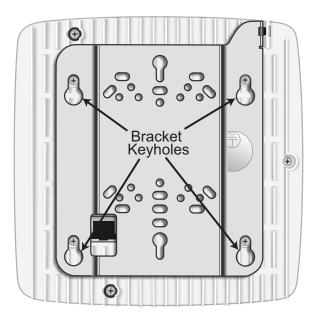

Attach the mount bracket to the radio node as shown in Figure 10:

Figure 10 Radio Node Slides into Mount Bracket

Installing the Radio Node (Method 1)

Use this method with the quarter-inch bracket when routing the Ethernet cable through an opening where the bracket will be mounted.

To route the cable directly and mount the radio node

- **Step 1** Cut a hole in the ceiling or wall to route the Ethernet cable through. Align the hole with the bracket Ethernet cable entry hole.
- Step 2 Route the Ethernet cable through the rectangular hole in the mounting bracket.

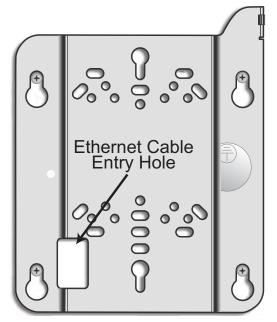

Figure 11 Mount Bracket with Direct Cable Routing

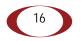

**Step 3** With two user-provided screws, attach the mount bracket assembly to a wall or ceiling. The screw holes are sized for an M4 (#10) or larger screw. Ensure the screws have a snug fit onto the studs, sheetrock, anchor, or other material you are bolting onto and that you match the screw head with the appropriate cutout hole size on the bracket.

If needed, use a flat washer between the bracket and screw head to ensure a secure fastening.

Step 4 Insert the RJ-45 connector into the Ethernet port as shown in Figure 12:

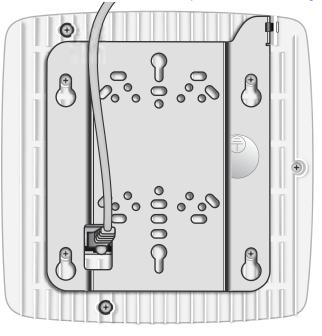

#### Figure 12 Route and Terminate the Cable

- **Step 5** Insert the radio node into the mount bracket.
- **Step 6** Push as much cable back through the wall or ceiling as possible. The mount bracket assembly has room for some cable slack.

#### Installing the Radio Node (Method 2)

Use this method with the 1.25 inch bracket when routing an exposed Ethernet cable directly to the radio node.

#### To route the cable openly and mount the radio node

**Step 1** With two user-provided screws, attach the mount bracket assembly to a wall or ceiling. The screw holes are sized for an M4 (#10) or larger screw. Ensure the screws have a snug fit onto the studs, sheetrock, anchor, or other material you are bolting onto and that you match the screw head with the appropriate cutout hole size on the bracket.

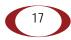

If needed, use a flat washer between the bracket and screw head to ensure a secure fastening. Figure 13 shows the 1.25-inch mount bracket.

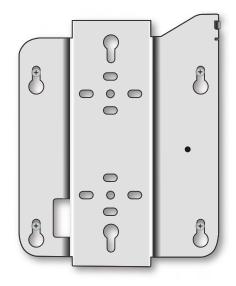

Figure 13 1.25-Inch Mount Bracket

Step 2 Insert the RJ-45 connector through the rectangular bracket opening into the Ethernet port as shown in Figure 14:

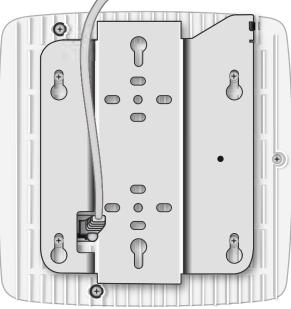

Figure 14 Route and Terminate the Cable

**Step 3** Insert the radio node into the mount bracket.

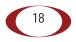

### Completing the Installation

Step 1 Attach a padlock or cable tie wrap into the provided slot to secure the unit to the mount bracket.

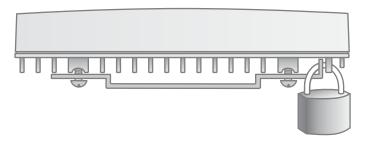

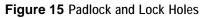

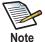

The lock in the above figure is shown schematically. The orientation is for illustration purposes (not accurate) since the bracket is typically wall or ceiling mounted.

Step 2 The radio node boots up and attempts to connect to the services node. Refer to Boot Sequence and Services Node Communication on page 20 for more information.

#### Detaching the Radio Node from the Mount Bracket

To remove the radio node from the bracket assembly

- Step 1 If needed, remove the padlock or cable tie wrap securing the radio node.
- Step 2 Slide the radio node out of the mount bracket.
- Step 3 Detach the RJ-45 clip from the Ethernet port and remove the cable from cable brackets and cable opening.

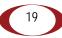

### **Boot Sequence and Services Node Communication**

On initial boot, the radio node performs the following boot sequence. When finished, all devices are reachable. Figure 16 shows the radio node boot sequence:

| adio Node                 | Services Node                      |
|---------------------------|------------------------------------|
| l                         | 1                                  |
| DHCP Request for IP Ad    | Idress                             |
|                           | P Response (RN, IP, Controller IP) |
| Join Request              | >                                  |
| Join Respor               | nse (Join Grant, Redirect, Denied) |
| Arrival sequence begins   | <b>&gt;</b>                        |
| Se                        | nd SpiderCloud software package    |
| Boot-up, bring up the IPs | sec tunnel and join the network    |
|                           |                                    |

Figure 16 Radio Node Boot Sequence

#### Boot Sequence:

- When the radio node is powered on, the device sends a DHCP Request to the services node DHCP server to get IP information. The DHCP server is configured on the services node to respond only to DHCP requests from SpiderCloud Wireless radio nodes. Refer to the *SpiderCloud* OS (SCOS) Administrator Guide for more information about the services node DHCP server configuration.
- 2. The server responds with the IP addresses of the radio node and the services node (the master of the radio node).
- **3.** Using its own IP address, the radio node sends a Join Request message to the services node. The radio node seeks to join the cellular network.
- 4. The services node responds with a Join Response message indicating whether the radio node is allowed to join the network or not.
- **5.** The arrival sequence begins. The services node sends the SpiderCloud software image to the radio node.
- 6. The radio node boots up the received SpiderCloud software package.
- **7.** The radio node establishes an IPsec tunnel with the services node. Based upon the radio configuration, the radio node loads the appropriate protocol elements and joins the network.

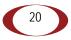

### Radio Node LED Boot Sequence

The radio node state machine is sequential and progresses in the following order:

State 0 -> State 1 -> State 2 -> State 3 -> State 4 -> State 5

A normal boot sequence transitions through all these states sequentially and the LED state transitions accordingly. If the radio node fails to transition to the next state, the system restarts the boot sequence, starting with State 0. You can determine the progress during the booting stages by observing the LED color transitions. On failure, the last LED state will display the state that encountered the failure. Table 6 shows the radio node boot sequence and corresponding LED behavior:

| State                 | LED Color         | Description                                                                                                | Possible Failures and Actions                                                                                                    |
|-----------------------|-------------------|----------------------------------------------------------------------------------------------------|----------------------------------------------------------------------------------------------------|
| 0. Power On/<br>Reset | Flashing<br>Green | This is the initial state on startup.<br>The radio node bootup is controlled by<br>firmware in this state. | This state should be very short lived and should transition to the next state immediately.                                                           |
|                       |                   | It will go through a lamp test in this<br>state. A lamp test involves cycling<br>through all LED colors.   | A radio node should not stay in this state indefinitely.                                                                                             |
|                       |                   |                                                                                                    | Note: Flashing Green is also<br>used to indicate a radio node<br>that has been administratively<br>disabled. This can be<br>determined from the CLI. |
| 1. DHCP               | Solid<br>Red      | The radio node starts by sending out a DHCP Request.                                                       | No DHCP Response, IP<br>Address not allocated.                                                                                                    |
|                       |                   | The radio node moves to the next state (State 2) upon receiving a DHCP response and an IP Address.         | Check cabling, DHCP Server configuration.                                                                                                    |
| 2. Join               | Solid<br>Blue     | The radio node has an IP Address and sends a UDP Join request to the Serving services node.                | No IP reachability to the<br>services node.<br>Check IP network between<br>radio node and services node<br>for routing issues.                       |
|                       |                   | The radio node moves to the next state (State 3) upon getting a JOIN GRANT from the services node.         |                                                                                                    |
| 3. TFTP               | Flashing<br>Blue  | The radio node proceeds next to download the operating system image from the services node.                | Failure to download TFTP<br>image.<br>Check firewall between radio<br>node and services node.                                                        |
|                       |                   | The radio node moves to the next state (State 4) after the image has been downloaded.                      |                                                                                                    |

#### Table 6: Radio Node LED Boot Sequence

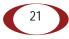

| State                          | LED Color         | Description                                                                                                    | Possible Failures and Actions                                                                                                    |
|--------------------------------|-------------------|----------------------------------------------------------------------------------------------------|----------------------------------------------------------------------------------------------------|
| 4. Operating<br>System Booting | Flashing<br>Green | The radio node loads the operating<br>system and starts the default platform<br>applications.<br>The radio node moves to the next state<br>(State 5) when it establishes<br>connectivity with the service node. | Failure to start the operating<br>system.<br>This normally points to a<br>software/build issue. Please<br>contact SpiderCloud support.                                  |
| 5. Running                     | Solid<br>Green    | The operating system is running. The radio node continues the startup sequence, but is now controlled by the services node.                                                                                     | The operating system is up and<br>running on the radio node.<br>Any subsequent state<br>transitions can now be tracked<br>from events and logs on the<br>services node. |

#### Table 6: Radio Node LED Boot Sequence (continued)

## Radio Node LED Management

The LED display is active by default, but can be deactivated in light-sensitive environments as needed. Even when the display is disabled, the LED will be lighted during the following conditions:

- while the radio node is booting
- if the radio node or cell is in fault state
- if there is an active emergency call
- if the locate radio node feature is active
- if the follow IMSI feature is active

Table 7 shows the default LED behavior of the radio node:

#### Table 7: Radio Node LED Behavior

| LED                  | Status                                                                    | Flash Rate                                 |  |  |  |
|----------------------|---------------------------------------------------------------------------|--------------------------------------------|--|--|--|
| Green: slow flashing | The radio node or radio is<br>administratively disabled                   | Approximately 1/2 second on, 11/2 sec. off |  |  |  |
| Green: fast flashing | Booting                                                                   | Approximately 1.4 second on/off cycle      |  |  |  |
| Green: solid         | Operational                                                               |                                            |  |  |  |
| Red: solid           | Fault                                                                     |                                            |  |  |  |
| Red: fast flashing   | One or more emergency UMTS calls active                                   | Approximately 1 second on/off cycle        |  |  |  |
| Blue: fast flashing  | Locate radio node enabled*                                                | Approximately 1 second on/off cycle        |  |  |  |
| Blue: solid          | Follow IMSI enabled and that IMSI is camped on aa cell in the radio node* |                                            |  |  |  |
| Off                  | Powered off or LED disabled                                               |                                            |  |  |  |

\* Refer to the *SpiderCloud OS (SCOS) Administrator Guide* for information about the locate radio node and follow IMSI features.

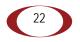

To disable the LED display

**Step 1** From the Configuration Mode, issue the set System RadioNode LED DefaultMode Dark command to disable the LED display:

set System RadioNode LED DefaultMode Dark

Step 2 Issue the show System RadioNode LED command to verify the configuration:

show System RadioNode LED
DefaultMode Dark;

To re-enable the LED display

**Step 1** From the Configuration Mode, issue the set System RadioNode LED DefaultMode Standard command to re-enable the LED display:

set System RadioNode LED DefaultMode Standard

Step 2 Issue the show System RadioNode LED command to verify the configuration:

```
show System RadioNode LED
DefaultMode Standard;
```

## The SpiderCloud Documentation Set

The SpiderCloud documentation set includes:

- The SpiderCloud System Description provides an overview of how the SpiderCloud system fits
  within an operator's network and in an enterprise, describes key features of the system, and
  provides specifications for the services and radio nodes.
- The *SpiderCloud Feature Description* provides high-level descriptions of the E-RAN system features, their impact on the product components (services nodes and radio nodes), manageability considerations, and feature benefits.
- The SpiderCloud OS (SCOS) Administrator Guide provides procedures for configuring the software environment and internetworking between the services node and radio node devices.
- The *SpiderCloud Services Node Hardware Installation Guide* provides hardware specifications and installation instructions.
- The *SpiderCloud Radio Node Hardware Installation Guide* provides hardware specifications and installation instructions.
- The *E-RAN Deployment Planning Guide* provides information about planning and dimensioning E-RAN systems.
- The *SpiderCloud OS (SCOS) CLI User Guide* provides an introduction to the key features and functionalities of the SpiderCloud Command Line Interface (CLI).
- The SCOS NB Data Model Reference Guide provides details about the objects and parameters that comprise the system configuration and operational state.
- The SpiderCloud OS Faults, Conditions, and Events Reference Guide provides details about all alarms, conditions, and events in the system.
- The *SpiderCloud System Commissioning Guide* provides information about turning up a SpiderCloud E-RAN with the Local Configuration Interface (LCI) graphical user interface.
- The Performance Measurements for Dual-Mode Small-Cell E-RANs provides a reference guide to UMTS and LTE Key Performance Indicators (KPI) that monitor the health and state of the E-RAN system.

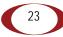

- The *Performance Measurements for LTE Small-Cell E-RANs* provides a reference guide to Key Performance Indicators (KPI) that monitor the health and state of an LTE E-RAN system.
- The SpiderNet Management System Installation and Administration Guide provides information about installing the SpiderNet network management server and client and using it to remotely manage E-RAN deployments.
- The *E-RAN Troubleshooting Guide* provides information about diagnosing and correcting problems with installing, provisioning, administering, and maintaining SpiderCloud equipment and services.
- The *Troubleshooting E-RAN Systems with SpiderNet* provides information about diagnosing and correcting problems in the SpiderCloud system with the SpiderNet network management system.
- The *SpiderCloud Time Zone Reference Guide* provides the information required to configure the time zone for SpiderCloud services nodes.
- The SpiderCloud Call Performance Event Reporting Guide provides detailed information about call performance events files including the file format, reported events, and event parameters.
- The SpiderNet NBI Integration Guide provides information about integrating the SpiderNet network management system into operator's Northbound Interface (NBI) Operations Support Systems (OSSs) to surveil SpiderCloud networks.

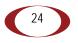

# Appendix A: LTE Antenna Patterns

LTE Band 2

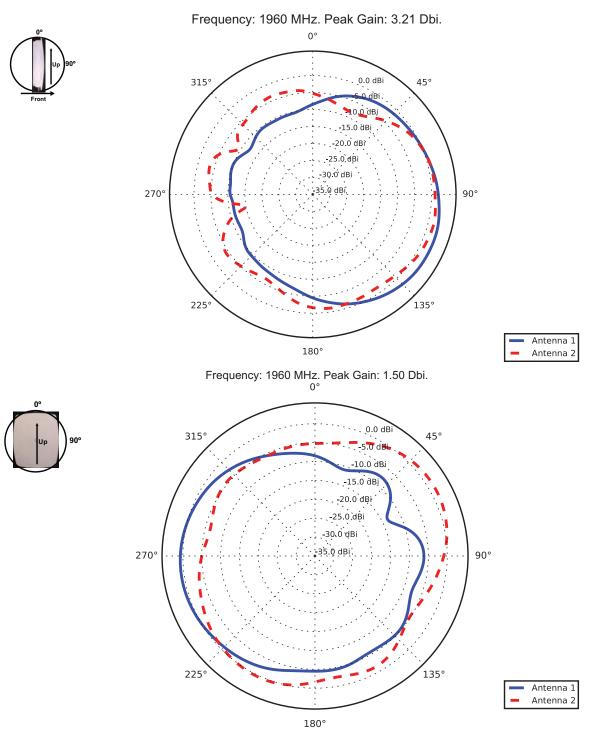

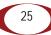

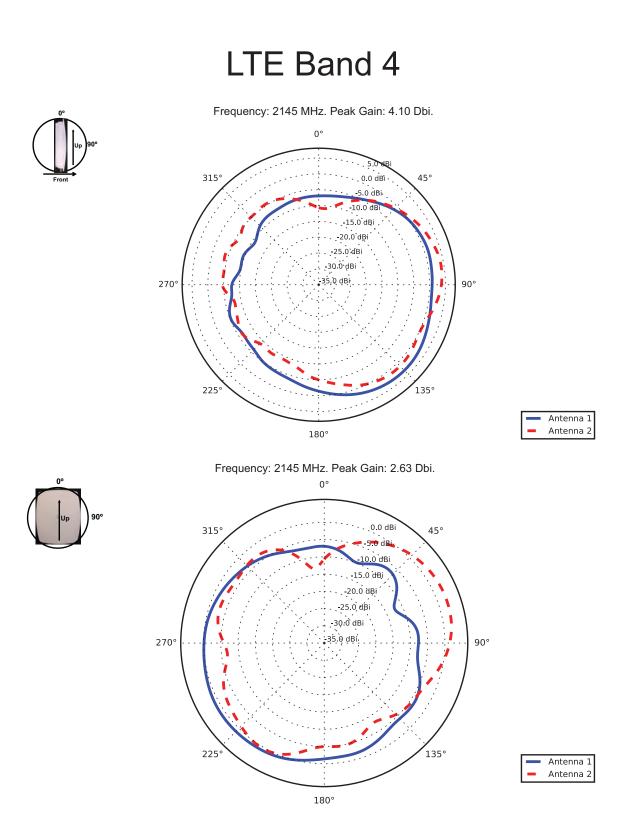

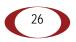